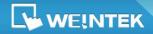

EasyBuilder Release Notes

EasyBuilder Pro V4.10.04

#### Build 2014.06.19

### **Software Version**: EasyBuilder Pro V4.10.04

## **New Features**

- 1. Added Combo Button object to HMI models: iE, eMT, and XE.
- Added USB Camera support for HMI models: XE. Supported by OS Ver. 20140624 or later.
- Added new Macro function: Buzzer(). Supported by OS Ver. 20140618 or later. Buzzer(on\_off): When on\_off ≠ 0, enable buzzer; when on\_off=0, disable buzzer.
- 4. Increased the refresh rate of history data objects to once per second.
- 5. Increased the downloadable languages to 24 languages.
- Added new Modbus Server setting. The maximum address range read/written by Modbus Client can be set.

✓ Limit LW maximum read/write address Max. LW address (0~9999) : 9999

 Added classifications of system registers. As shown in the following figure, the system registers are classified according to their types.

|                                 |                                | A     | ddress Tag Lil | brary |
|---------------------------------|--------------------------------|-------|----------------|-------|
| OUser-defined tags              | • System tags                  | Class | ification      |       |
| Address tag name                |                                |       | PLC name       | Addre |
| 🛨 01. HMI Time                  |                                |       |                |       |
| 🗉 02. HMI Operation             |                                |       |                |       |
| 🛨 03. Touch Position            |                                |       |                |       |
| \pm 04. Local HMI Network I     | nformation                     |       |                |       |
| \pm 05. Project File Informatio | n                              |       |                |       |
| 🛨 06. Storage Space Manag       | ement                          |       |                |       |
| 🛨 07. Recipe and Extended       | Memory                         |       |                |       |
| 🛨 08. Data Sampling             |                                |       |                |       |
| 🛨 09. Event Log                 |                                |       |                |       |
| \pm 10. Station Number Varia    | bles                           |       |                |       |
| \pm 11. Index Registers         |                                |       |                |       |
| 🗄 12. MODBUS Server Cor         |                                |       |                |       |
| 표 13. Communication Param       | neter Settings                 |       |                |       |
| 표 14. Communication Statu       | s and Control with PLC (COM)   |       |                |       |
| \pm 15. Communication Statu     | s and Control with PLC (Ethern | et)   |                |       |
| 📧 16. Communication Statu       | s and Control with PLC (USB)   |       |                |       |

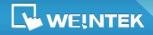

In EasyBuilder Pro installation directory, a new file "system\_tag.xml" can be found. By modifying the content of this file, the user may customize the classification of system registers, and the classification method is adopted when selecting an address for an object.

- 8. Added new system registers:
  - [LW-12051: buzzer status (active when ON)]
  - [LW-11160: (16bits): start time of USB security key year]
  - [LW-11161: (16bits): start time of USB security key month]
  - [LW-11162: (16bits): start time of USB security key day]
  - [LW-11163: (16bits): start time of USB security key hour]
  - [LW-11164: (16bits): start time of USB security key minute]
  - [LW-11165: (16bits): expiration time of USB security key year]
  - [LW-11166: (16bits): expiration time of USB security key month]
  - [LW-11167: (16bits): expiration time of USB security key day]
  - [LW-11168: (16bits): expiration time of USB security key hour]
  - [LW-11169: (16bits): expiration time of USB security key minute]
- 9. Added the following features in Event Log:
  - a. [Delay time for event monitoring when HMI resets] (1~120 seconds): This feature is used to set the delay time of Event Log after HMI resets, in order to avoid false alarm that occurs upon HMI reboot due to uninitialized values. This feature is often used with [Dynamic condition value].
  - b. [Dynamic condition value]: allows online change of the comparison value for trigger condition when the condition is a Word address type.

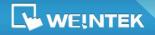

- 10. Added Picture View object. This object can be used to view the picture files in an external device (USB drive or SD card) online.
- 11. Added bit read / write feature to Recipe Database. Select [RECIPE\_Bit] for the read address of the Bit object, and point to the target recipe item, the available Bit selections will be displayed.

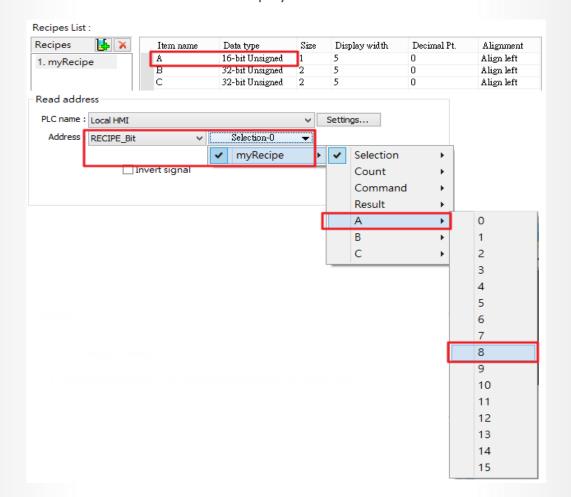

12. When using Data Transfer object, the start item from which to transfer and the length of data to be transferred can be set. As shown in the following figure, B and C (4 words in total) are transferred each time.

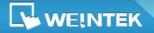

# EasyBuilder Release Notes

EasyBuilder Pro V4.10.04

| cipes 🛛 🛃 🗙   | Item name         | Data type       | Size   | Display width | Decimal Pt. | Alignmen   |
|---------------|-------------------|-----------------|--------|---------------|-------------|------------|
| myRecipe      | A                 | 16-hit Unsigned | 1      | 5             | 0           | Align left |
|               | B                 | 32-bit Unsigned | 2      | 5             | 0           | Align left |
|               | C                 | 32-bit Unsigned | 2      | 5             | 0           | Align left |
|               | U                 | 16-bit Signed   | 1      | 5             | 0           | Align left |
| - Source addr | ess               |                 |        |               |             |            |
| PLC name : [  | .ocal HMI         |                 |        | ✓ Setting     | s           |            |
| Address : p   | RECIPE            | ~ E             | }      | •             |             |            |
|               |                   | 🖌 mył           | Recipe | •             | A           |            |
| Destination a | address           |                 |        | ~             | В           |            |
| PLC name :    | MODBUS RTU        |                 |        | ¥ _           | С           |            |
| Address :     | 4x                | v 1             |        |               | D           |            |
|               |                   |                 |        |               |             |            |
| Attribute     |                   |                 |        |               |             |            |
|               | vord : 4          |                 |        |               |             |            |
| 100.017       | vora. 4           |                 |        |               |             |            |
|               | ode : Touch trigg | aer v           |        |               |             |            |

- **13.** Added the following features in Backup object:
  - a. A serial number can be appended to the end of the file name of the history data backup.
  - *b.* The old history files can be removed after backup.

| Backup Object's Properties                                                                                                    |  |  |  |  |  |
|----------------------------------------------------------------------------------------------------|--|--|--|--|--|
| General Advance Security Shape Label Profile                                                                                                    |  |  |  |  |  |
| Serial number (range : 00000 ~ 65535)                                                                                                    |  |  |  |  |  |
| ✓ Enable                                                                                                    |  |  |  |  |  |
| Source                                                                                                    |  |  |  |  |  |
| PLC name : Local HMI 🗸 V Settings                                                                                                    |  |  |  |  |  |
| Address : LW V 0                                                                                                    |  |  |  |  |  |
| * For example, when serial number is 123 :<br>A data sampling file - 20140407.dtl will be backed up to 2014040700123.dtl.<br>An event log file - 20140407.evt will be backed up to 2014040700123.evt. |  |  |  |  |  |
| Options<br>✓ Remove old files after backup                                                                                                    |  |  |  |  |  |

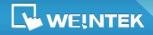

c. Remote printer/backup server can be set as the backup position for

Operation Log.

|                 | Backup O              | bject's Properties                           | × |
|-----------------|-----------------------|----------------------------------------------|---|
| eneral Advance  | Security Shape Lak    | pel Profile                                  |   |
| Commen          | t:                    |                                              |   |
| Source          |                       |                                              |   |
| ⊖ RW            | ⊖ RW_A                | ○ Recipe database                            |   |
| ⊖ Historical e  | vent log              | <ul> <li>Historical data sampling</li> </ul> |   |
| Backup position |                       |                                              |   |
| ○ SD card       | 🔾 USB disk            | 🔵 e-Mail                                     |   |
| Remote pr       | inter/backup server   |                                              |   |
|                 |                       |                                              |   |
| Note : Use LW   | /-9032~9039 to change | the backup folder name.                      |   |

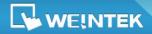

## Corrections

- Fixed the problem where Bit address tags in the Excel file cannot be imported to Address Tag Library.
- Fixed the problem where Printer/Backup Server of EasyPrinter may not work properly when executing Backup object.
- Fixed the problem where certain Siemens S7-1200 tag information cannot be read successfully.
- Fixed the problem where Macro security control may fail due to the change of user-defined tag names.
- Fixed the problem where S7-1200 tag information cannot be collected via VPN.
- Fixed the problem where the tags of Rockwell Free Tags driver cannot be selected.
- 7. Fixed the problem where the data sampling steps following a String data failed when an Array tag was selected as the read address of a Data Sampling object.

As shown in the following figure, since "Data 1" is a String, Data Sampling could only record "Data 1" before this release.

| PLC name :                    | Siemens S7-1200 (Ethe                   | rnet)                                                  | ¥ | Settings |  |
|-------------------------------|-----------------------------------------|--------------------------------------------------------|---|----------|--|
| Tag :                         | Tag : Data_Block[DB10]-DWord_Array[0] v |                                                        |   |          |  |
|                               |                                         | Data Format                                            |   |          |  |
| 1. "Dat<br>2. "Dat<br>3. "Dat | a2" 32-                                 | ing [Size : 6 word(s)]<br>bit Unsigned<br>bit Unsigned |   |          |  |

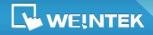

- 8. The following fixes are related to VNC:
  - *a.* Fixed the problem where HMI cannot work properly due to frequent connections/disconnections.
  - b. Fixed the problem where HMI cannot work properly due to CPU overload when using VNC.
- 9. Fixed the problem where the Macro function, GetError(), may get incorrect error code during execution.
- 10. Fixed the problem where history data cannot be deleted when using the control address of an Option List object due to one of the following reasons:
  - a. The file name prefix is used in Data Sampling
  - b. The data format is not YYYY/MM/DD
- Fixed the problem where Event Display object cannot automatically update when the data sampling file is newly created.
- Fixed the problem where Word Lamp shows incorrect state when offset is a negative value.

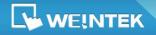

EasyBuilder Release Notes

EasyBuilder Pro V4.10.04

## **Drivers**

- 1. Siemens S7-1200 driver supports:
  - *a.* Two-Dimensional and Three-Dimensional arrays.

When importing the tags, right click on the address and define the range.

| Tag Ma | anager ×                                                                            |
|--------|-------------------------------------------------------------------------------------|
| Find : | Right Click     array limits     Array limits : 03, 25   Examples : 099 or 099, 010 |
|        | ОК                                                                                  |

 I, Q, and M devices types that allow binary data such as byte, word, and double word.

| Data_Block_1[DB1]                                           | ^ | Name | Data type | • |
|-------------------------------------------------------------|---|------|-----------|---|
| Static_1[DB99]                                              |   | [0]  | Bool      |   |
| <ul> <li>Technological Objects</li> <li>PLC tags</li> </ul> |   | [1]  | Bool      |   |
|                                                             |   | [2]  | Bool      |   |
|                                                             |   | [3]  | Bool      |   |
| P Byte                                                      |   | [4]  | Bool      |   |
| - P Word                                                    |   | [5]  | Bool      |   |
| P_DWord                                                     |   | [6]  | Bool      |   |
| word                                                        |   | [7]  | Bool      |   |
| dword                                                       |   | [8]  | Bool      |   |
| word(1)                                                     |   | [9]  | Bool      |   |
| dword(1)                                                    |   | [10] | Bool      |   |
| dword(2)                                                    |   | [11] | Bool      |   |
| word(2)                                                     |   | [12] | Bool      |   |
| QArea                                                       | × | [13] | Bool      | / |
| Tag : MArea-word(1)                                         |   |      | OK Cancel |   |

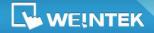

- 2. KEYENCE KV-3000 driver is added. The driver supports Pass-Through feature.
- 3. Rockwell Micro850 (Ethernet) Free Tag Names driver is added.
- Improved the communication speed of *SIEMENS S7-200* and *SIEMENS S7-200 PPI* drivers.
- 5. MODBUS RTU driver:
  - a. The following device types are added: 3x\_MAX1W, 3x\_MAX2W,
     4x\_MAX1W, 4x\_MAX2W. The MAX1W device type reads one word per packet whereas MAX2W device type reads two words per packet.
  - Supports the communication between HMI and PLC under Pass-Through mode.
  - c. In the data replied from PLC to HMI, if the station number does not match the one in the command sent from HMI, the reply will not be accepted.

| 6. | <b>MODBUS</b> Server | driver supports error | codes as follows: |
|----|----------------------|-----------------------|-------------------|
|    |                      |                       |                   |

| Error Code | Definition              | Condition                                                      |
|------------|-------------------------|----------------------------------------------------------------|
| 01         | Incorrect function code | The function code is not supported.                            |
| 02         | Incorrect read address  | The read address is not within the range.                      |
| 03         | Incorrect data          | The data read is incorrect, for example, the data length is 0. |

- 7. The *motrona CT-150* device types are added:
  - *a.* 32 bit address: An\_32Bit, Bn\_32Bit, Cn\_32Bit
  - **b.** Parameter address: ERR\_CNT, LV\_VAL, PRTMARK\_ERR, BAT\_CNT,

WASTE\_CNT, LINE\_SPD, ACT\_CUT\_LEN, ACT\_CUT\_ERR\_M,

ACT\_CUT\_ERR\_L

 Siemens TI505 (Ethernet) device type VD is added for reading/writing 32 bit data of V register.

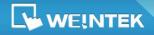

9. In OMRON CP/CS/CP and OMRON CJ/CS/CP (Ethernet -FINS/TCP) drivers, the

W\_Bit command is changed to Set Bit command instead of Force Bit command.

10. Fixed the communication issue of OMRON EtherNet/IP (NJ Series) driver.